## OpAdmin لخدمل رورملا ةملك نييعت ةداعإ ءارجإ ةصاخلا AMP ةباحس ىلع  $\ddot{\phantom{0}}$

تايوتحملا

<mark>ةمدقمل</mark>ا VPC 2.4 VPC 3.0.x / AMPPC3000

## ةمدقملا

ةصاخلا ةباحسل)AMP VPC يف OPAdmin/root رورم ةملك طبض ةداعإ ءارجإ ةلاقملا هذه فصت ان الكامل عاجزوا . زاهجل التار عن المعنى المعامل المعنى المعنى المعنى التار التار المعنى التار من ال نع مكحتلا ةدحو (وأ) 3000AMPPC ةلاح يف ةيداملا KVM مكحت ةدحو وأ ،CIMC UCS ةباوب لالخ .ةيرهاظلا ةزهجألا ةلاح يف VM دعب

## VPC 2.4

ةعطاقمل 10F حاتفملا ىلع طغضا ،ةيرهاظلا ةصاخلا ةباحسلا ليغشت ةداعإ ءانثأ (1— .يرهاظلا زاهجلا ديهمت ةيلمع

:هباشم ءيش ىلع لصحتس (2—

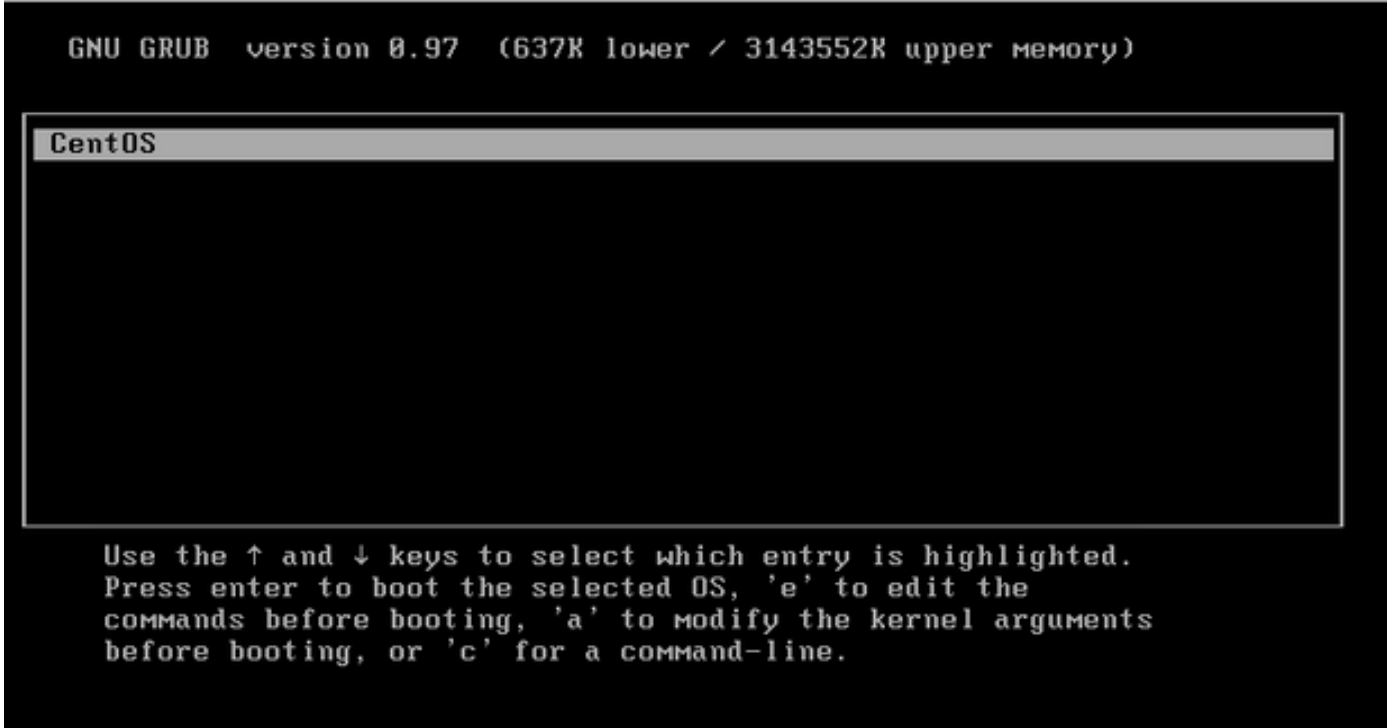

'e 'قوف رقنا (3—

∶يرخأ ةرم 'e' قوف رقنلاو kernel يلإ ل|قتنال| ءاجرل| ،ةيل|تار| ةش|شل| رەظتس (4—

GNU GRUB version  $8.97$  (637K lower  $\angle$  3143552K upper memory)

 $root$   $(hdB, B)$ 

kernel /vmlinuz-2.6.32-573.18.1.el6.x86\_64 ro root=/dev/mapper/amp\_sc+ initrd /initramfs-2.6.32-573.18.1.el6.x86 64.img

Use the  $\uparrow$  and  $\downarrow$  keys to select which entry is highlighted. Dress 'b' to boot, 'e' to edit the selected command in the<br>boot sequence, 'c' for a command-line, 'o' to open a new line<br>after ('0' for before) the selected line, 'd' to remove the<br>selected line, or escape to go back to th

GNU GRUB version 0.97  $(637K$  lower  $\prime$  3143552K upper memory)

 $root$   $(hdB, B)$ 

kernel /vmlinuz-2.6.32-573.18.1.el6.x86 64 ro root=/dev/mapper/amp sc+ initrd /initramfs-2.6.32-573.18.1.el6.x86\_64.img

Use the  $\uparrow$  and  $\downarrow$  keys to select which entry is highlighted. Dress 'b' to boot, 'e' to edit the selected command in the<br>boot sequence, 'c' for a command-line, 'o' to open a new line<br>after ('0' for before) the selected line, 'd' to remove the selected line, or escape to go back to the main menu.

∶ةروصلا يءف حضوم وه امك ،ادبأ كانذ دعب ،ةروصلا يءف حضوم وه امك "يدرفJا" صنلا فضأ (5—

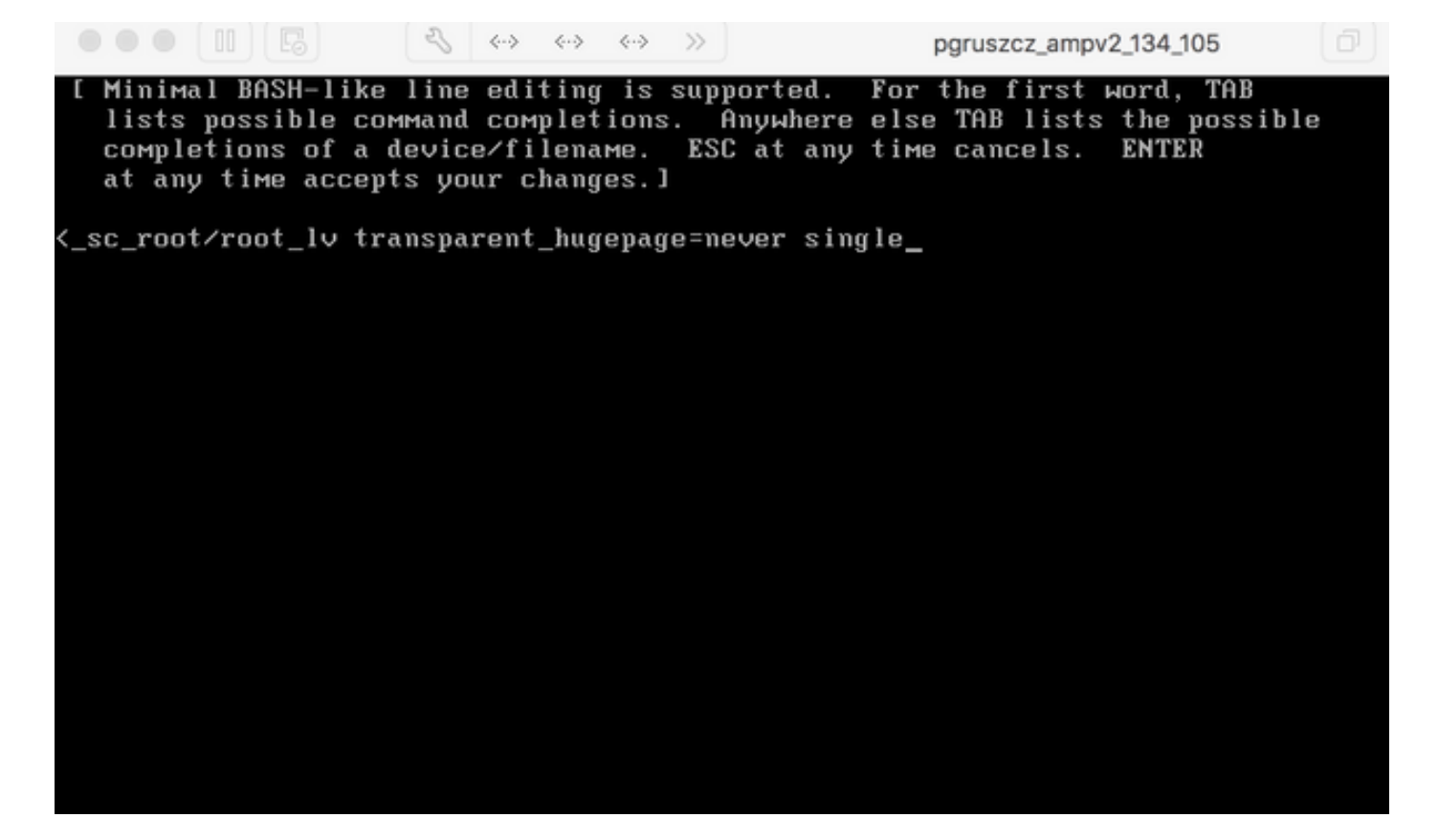

.GRUB ةشاش يف 'b'و Enter قوف رقنا (6—

رورملا ةملك ميدقتو ،رورملا ةملك رمأ ةعباتم ءاجرلا ،رذجلا رماوأ هجوم ىلع كلوصح درجمب (7— :ةديدجلا

[root@fireamp / ]# passwd Changing password for user root. New password: Retype new password: Sorry, passwords do not match. New password: Retype new password: passwd: all authentication tokens updated successfully. [root@fireamp /]#

.ةديدجلا رورملا تاملك ةعومجم مادختساب لوخدلا ليجست لواحو VPC ليغشت دعأ (8—

## VPC 3.0.x / AMPPC3000

.اليلق فلتخت رذجلا رورملا ةملك نييعت ةداعإ ةيلمع نإف ،CentOS رادصإ رييغتل ارظن

ةعطاقمل 10F حاتفملا ىلع طغضا ،ةيرهاظلا ةصاخلا ةباحسلا ليغشت ةداعإ ءانثأ (1— .يرهاظلا زاهجلا ديهمت ةيلمع

:هباشم ءيش ىلع لصحتس (2—

```
\bullet\bullet\blacksquare\begin{picture}(160,170) \put(0,0){\line(1,0){100}} \put(150,0){\line(1,0){100}} \put(150,0){\line(1,0){100}} \put(150,0){\line(1,0){100}} \put(150,0){\line(1,0){100}} \put(150,0){\line(1,0){100}} \put(150,0){\line(1,0){100}} \put(150,0){\line(1,0){100}} \put(150,0){\line(1,0){100}} \put(150,0){\line(1,0){100}} \put(150,0){pgruszcz_ampv3_126_127
 Cisco AMP Private Cloud
 Use the \uparrow and \downarrow keys to change the selection.<br>Press 'e' to edit the selected item, or 'c' for a command prompt.
```
'e' قوف رقنا (3—

عزجلا ريءيغتو ،"fi" مسقلا يال لوصول جارخإل ريرمت يجري ،ةيلاتال ةشاشلا رەظتس (4 — "وأ"

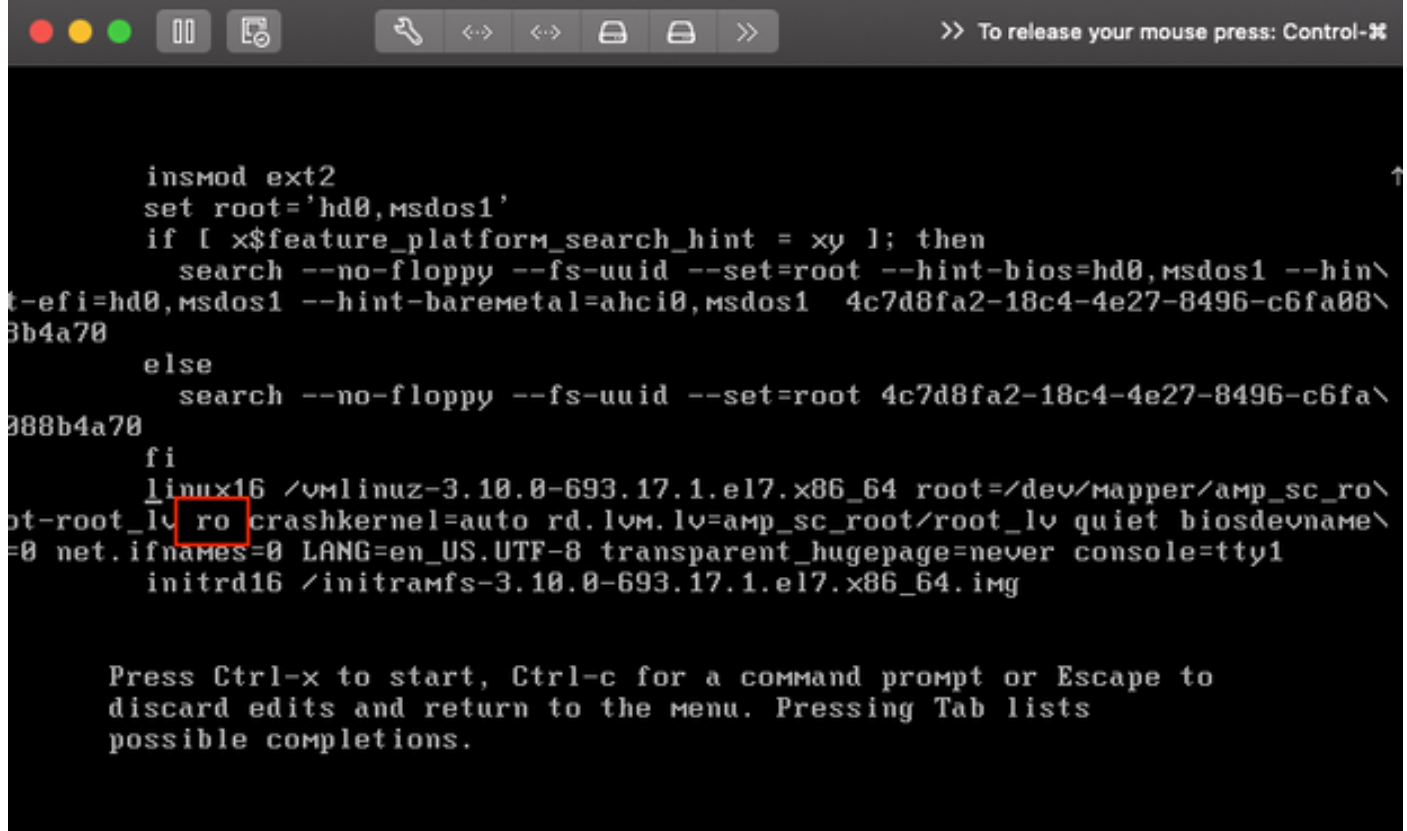

:ةيلااتلا ةشاشلا يف حضوم وه امك "init=/sysroot/bin/sh" ضرعل

insmod ext2 set root='hd0, msdos1' if [ x\$feature\_platform\_search\_hint = xy ]; then search --no-floppy --fs-uuid --set=root --hint-bios=hd0, msdos1 --hin\ -efi=hd0.msdos1 --hint-baremetal=ahci0.msdos1 4c7d8fa2-18c4-4e27-8496-c6fa08\ 3b4a70 else search --no-floppy --fs-uuid --set=root 4c7d8fa2-18c4-4e27-8496-c6fa\ 388b4a70 fi linux16 /vmlinuz-3.10.0-693.17.1.el7.x86\_64 root=/dev/mapper/amp\_sc\_ro\ )t-root\_lv <mark>rw init=⁄sysroot⁄bin⁄sh</mark> crashkernel=auto rd.lvm.lv=amp\_sc\_root⁄root\ lv quiet biosdevname=0 net.iinames=0 LANG=en\_US.UTF-8 transparent\_hugepage=ne\ er console=tty1\_ initrd16 /initramfs-3.10.0-693.17.1.el7.x86\_64.img Press Ctrl-x to start, Ctrl-c for a command prompt or Escape to discard edits and return to the menu. Pressing Tab lists possible completions.

Ctrl-X يلع رقنا (5—

:"chroot /sysroot رمألI ذيفنت يڃري ،ةفيذق ميدقت درجمب (6—

 $\bullet\bullet\quad \blacksquare\quad \blacksquare$  $\Box$  $\Box$ >> To release your mouse press: Control-% 0.2006771 [Firmware Bug]: CPU9: APIC id mismatch. Firmware: 9 APIC: 12 0.2027091 [Firmware Bug]: CPU10: APIC id mismatch. Firmware: a APIC: 14 0.204589] [Firmware Bug]: CPU11: APIC id mismatch. Firmware: b APIC: 16 0.2063671 [Firmware Bug]: CPU12: APIC id mismatch. Firmware: c APIC: 18 8.208162] [Firmware Bug]: CPU13: APIC id mismatch. Firmware: d APIC: 1a 8.210267] [Firmware Bug]: CPU14: APIC id mismatch. Firmware: e APIC: 1c 0.212697] [Firmware Bug]: CPU15: APIC id mismatch. Firmware: f APIC: 1e 12.3330991 sd 2:0:0:0: [sda] Assuming drive cache: write through 12.3333621 sd 2:0:2:0: [sdc] Assuming drive cache: write through 12.333396] sd 2:0:3:0: [sdd] Assuming drive cache: write through<br>12.333705] sd 2:0:1:0: [sdb] Assuming drive cache: write through FAILED1 Failed to start Switch Root. See 'systemctl status initrd-switch-root.service' for details. demerating "/run/initramfs/rdsosreport.txt" Entering emergency mode. Exit the shell to continue. Гуре "journalctl" to view system logs. You might want to save "/run/initramfs/rdsosreport.txt" to a USB stick or /boot<br>after mounting them and attach it to a bug report. /# chroot /sysroot  $: 74$ 

:ةديدجل| رورمل| ةملك رفوو ،password رمأل| مادختس| يف رمټس| (7—

 $\bullet\bullet\bullet\mathrel{\mathord{\mathbb{R}}}\mathord{\mathord{\mathbb{R}}}$  $\leftarrow$   $\leftarrow$   $\rightarrow$   $\rightarrow$   $\rightarrow$ pgruszcz\_ampv3\_126\_127 12.3330991 sd 2:0:0:0: [sda] Assuming drive cache: write through 12.3333621 sd 2:0:2:0: [sdc] Assuming drive cache: write through 12.3333961 sd 2:0:3:0: [sdd] Assuming drive cache: write through<br>12.3337051 sd 2:0:1:0: [sdb] Assuming drive cache: write through [FAILED] Failed to start Switch Root. See 'systemctl status initrd-switch-root.service' for details. Generating "/run/initramfs/rdsosreport.txt" Entering emergency mode. Exit the shell to continue.<br>Type "journalctl" to view system logs. You might want to save "/run/initramfs/rdsosreport.txt" to a USB stick or /boot after mounting them and attach it to a bug report. :/# chroot /sysroot  $: 74$  $:$  /# :/# passwd Changing password for user root. New password: Retype new password: passwd: all authentication tokens updated successfully.  $: 74$ 

.ةديدجلا رورملا ةملك مادختساب لوخدلا ليءستب مقو VPC زاهج ليمحت دعأ (8—

ةمجرتلا هذه لوح

ةي الآلال تاين تان تان تان ان الماساب دنت الأمانية عام الثانية التالية تم ملابات أولان أعيمته من معت $\cup$  معدد عامل من من ميدة تاريما $\cup$ والم ميدين في عيمرية أن على مي امك ققيقا الأفال المعان المعالم في الأقال في الأفاق التي توكير المالم الما Cisco يلخت .فرتحم مجرتم اهمدقي يتلا ةيفارتحالا ةمجرتلا عم لاحلا وه ىل| اًمئاد عوجرلاب يصوُتو تامجرتلl مذه ققد نع امتيلوئسم Systems ارامستناه انالانهاني إنهاني للسابلة طربة متوقيا.